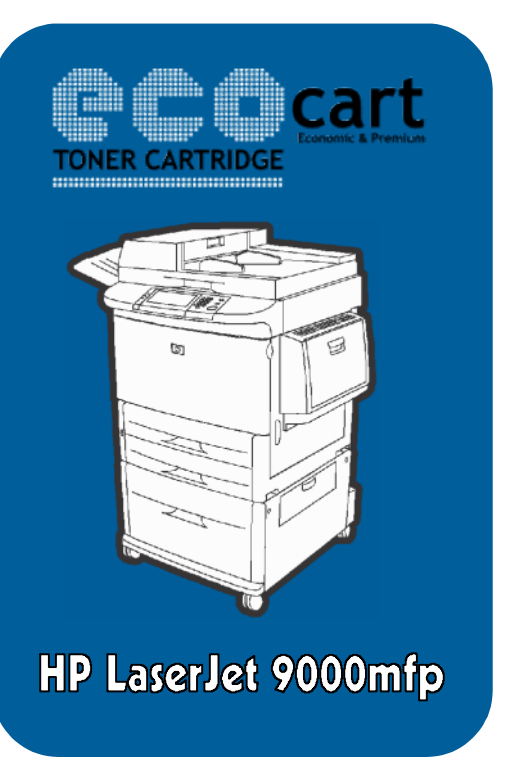

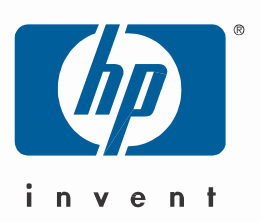

## **Instalare drivere HP LaserJet 9000mfp –Windows 7**

Pentru instalarea multifunctionalei **HP LaserJet 9000mfp,** veti avea nevoie de driverele de specifice versiunii de Windows 7 pe care o aveti instalata: 32-bit/86-bit.

Pe Cd-ul primit din partea EcoCart Holding SRL, veti putea gasi driverele necesare instalarii.

Mai jos aveti un exemplu de instalare :

1. Mergeti in Start->Devices and Printers;

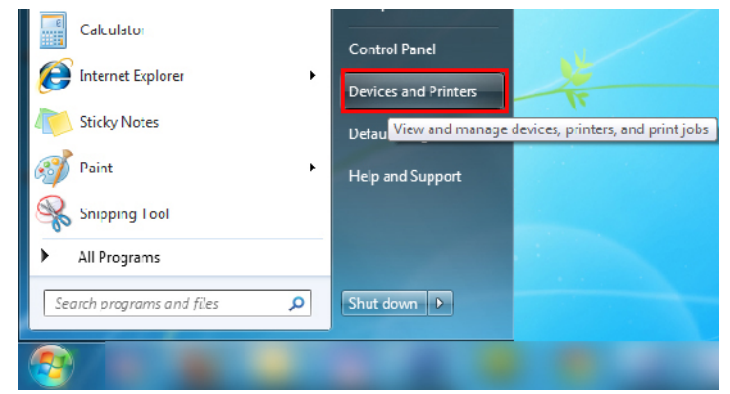

2. Apasati butonul: Add a printer;

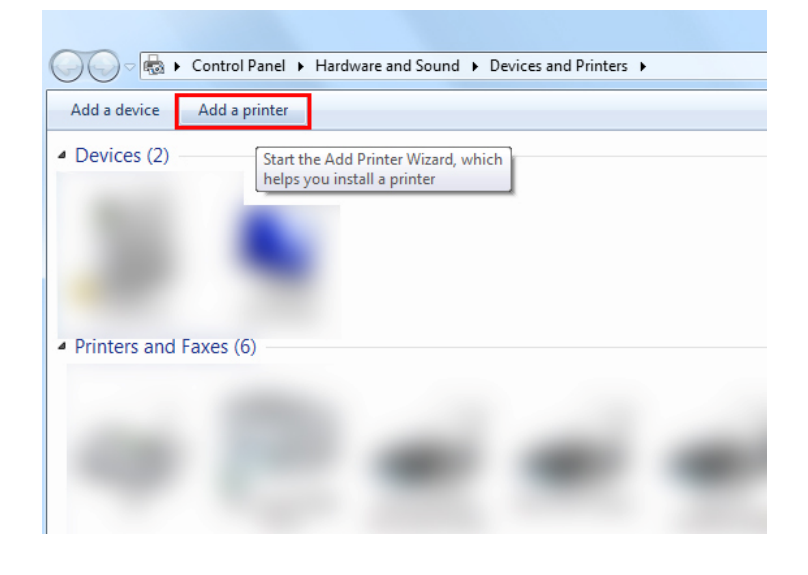

## 3. Selectati a doua optiune;

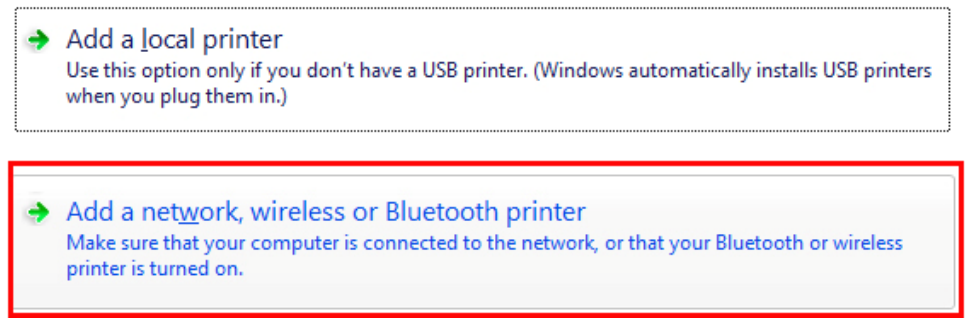

4. Selectati modelul multifunctionalei, 9000L MFP, apoi apasati next:

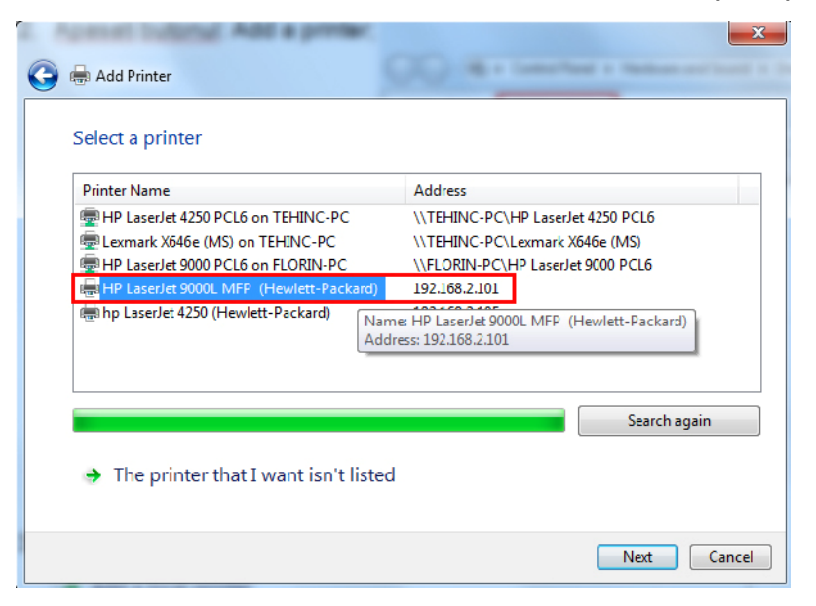

- 5. Apasati butonul Have Disk, si mergeti in Path-ul Cd-ului, selectand Modelul Multifunctionalei, si versiunea de Windows 7 folosita;
- 6. Denumiti imprimanta iar apoi finalizati instalarea .